## ةيكلسال لوصو ةطقن ىلع SSID ثب ليطعت  $\overline{\phantom{a}}$ الهدف

معرف مجموعة الخدمة (SSID (هو اسم شبكة شبكة لاسلكية يتم بثها بواسطة نقطة وصول. عندما يبحث جهاز لاسلكي في المنطقة عن الشبكات اللاسلكية التي يمكنه الاتصال بها، فإنه سيكتشف الشبكات اللاسلكية الموجودة في نطاقه من خلال أسماء شبكاتها أو SSIDs الخاصة بها .يتم تمكين بث SSID بشكل افتراضي، ومع ذلك، يمكنك أيضا إختيار تعطيله لأغراض الأمان. بهذه الطريقة، لن يتم اكتشاف الشبكة اللاسلكية بواسطة الأجهزة اللاسلكية في منطقتك.

ترشدك هذه المقالة إلى كيفية تعطيل بث SSID بنجاح على نقطة الوصول للحصول على تأمين إضافي.

## الأجهزة القابلة للتطبيق

- WAP100 Series •
- WAP300 Series •
- WAP500 Series •

## إصدار البرامج

- WAP131، WAP351 1.0.1.4 •
- WAP121، WAP321 1.0.6.2 •
- WAP371، WAP551، WAP561 1.2.0.2 •

## تعطيل بث SSID

الخطوة 1. سجل الدخول إلى الأداة المساعدة المستندة إلى الويب واختر **لاسلكي > الشبكات**.

ملاحظة: في الصور أدناه، تستخدم الأداة المساعدة المستندة إلى الويب ل 131WAP كمثال.

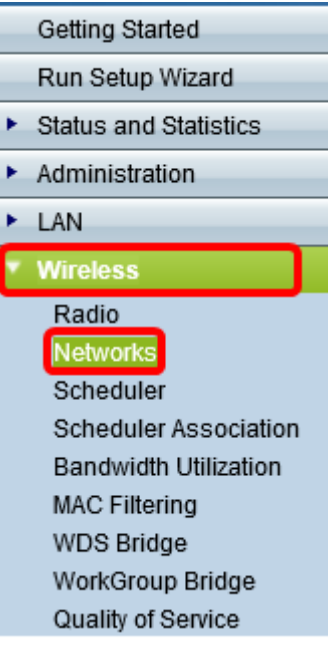

الخطوة 2. حدد الراديو الذي تنتمي إليه SSID التي ترغب في تعطيلها.

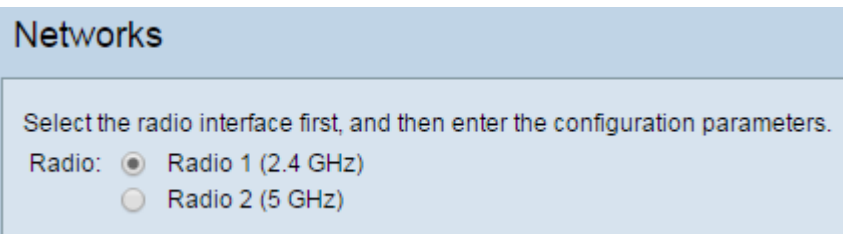

الخطوة 3. تحت منطقة نقاط الوصول الظاهرية (SSIDs)، حدد المربع المطابق للشبكة لتحرير إعداداتها.

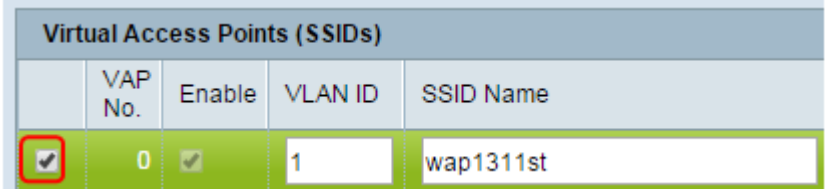

الخطوة 4. انقر فوق الزر **تحرير**.

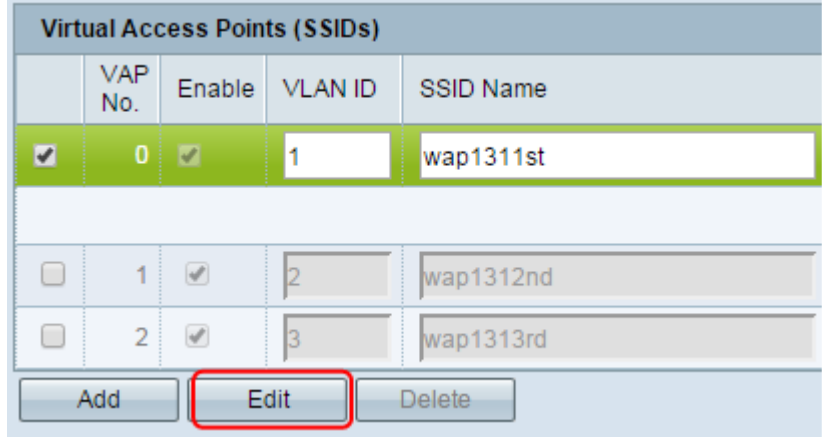

الخطوة .5 قم بإلغاء تحديد المربع الموجود ضمن بث SSID.

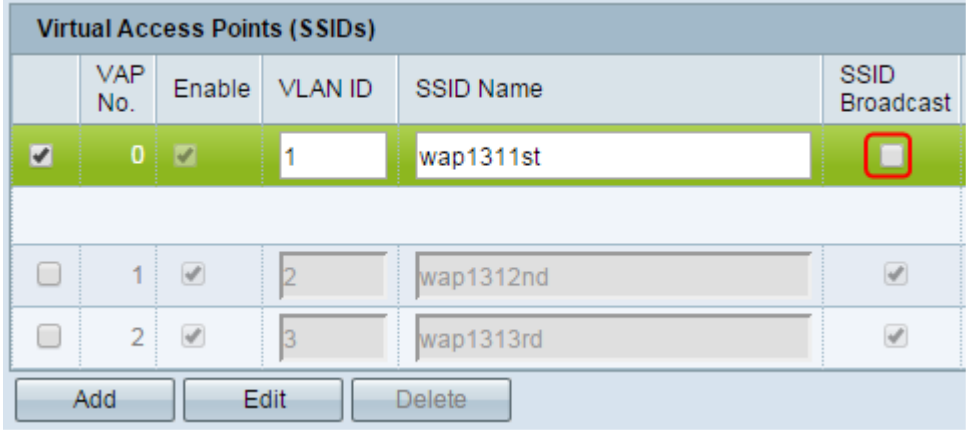

الخطوة 6. طقطقة **حفظ**.

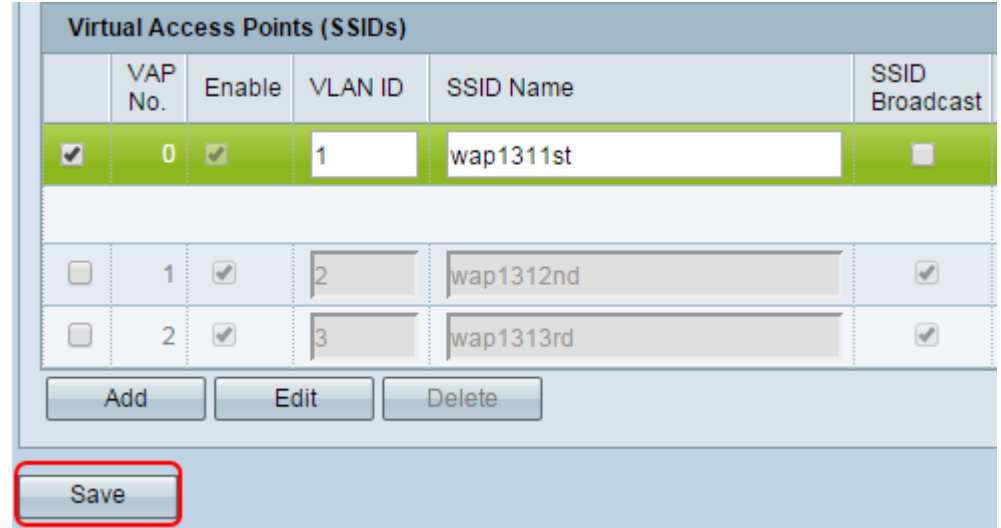

يجب عليك الآن تعطيل بث SSID للشبكة اللاسلكية بنجاح.

ةمجرتلا هذه لوح

ةي الآل المادة النام ساب دن تابسان في موجوم من النقتان تال آل توي ت ملابات أولان أعيمته من معت $\cup$  معدد عامل من من ميدة تاريما $\cup$ والم ميدين في عيمرية أن على مي امك ققيقا الأفال المعان المعالم في الأقال في الأفاق التي توكير المعامل المعامل Cisco يلخت .فرتحم مجرتم اهمدقي يتلا ةيفارتحالا ةمجرتلا عم لاحلا وه ىل| اًمئاد عوجرلاب يصوُتو تامجرتلl مذه ققد نع امتيلوئسم Systems ارامستناه انالانهاني إنهاني للسابلة طربة متوقيا.